# **NOC**

# **LCD Monitör Kullanım Kılavuzu**

#### E970SWN/E970SWNL/E970SWN5

#### E2270SWN/E2270SWN6/E2270SWN5

#### (LED Backlight)

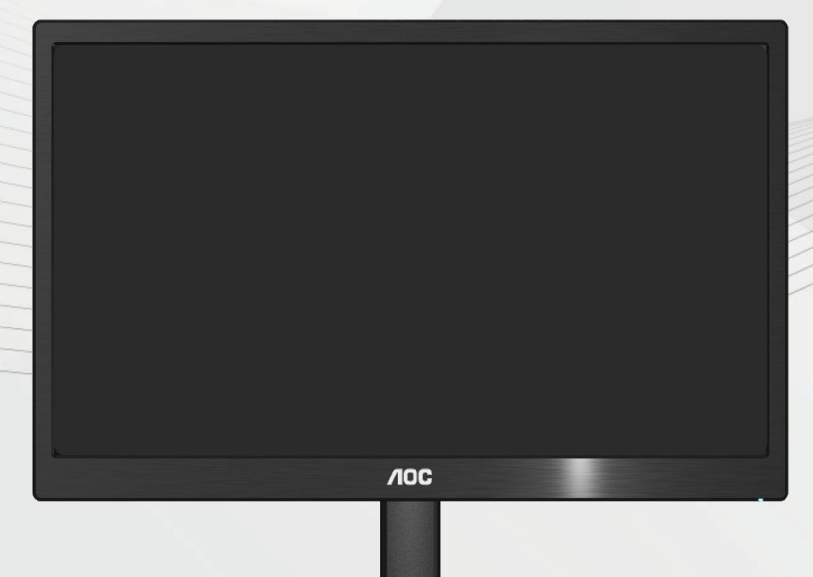

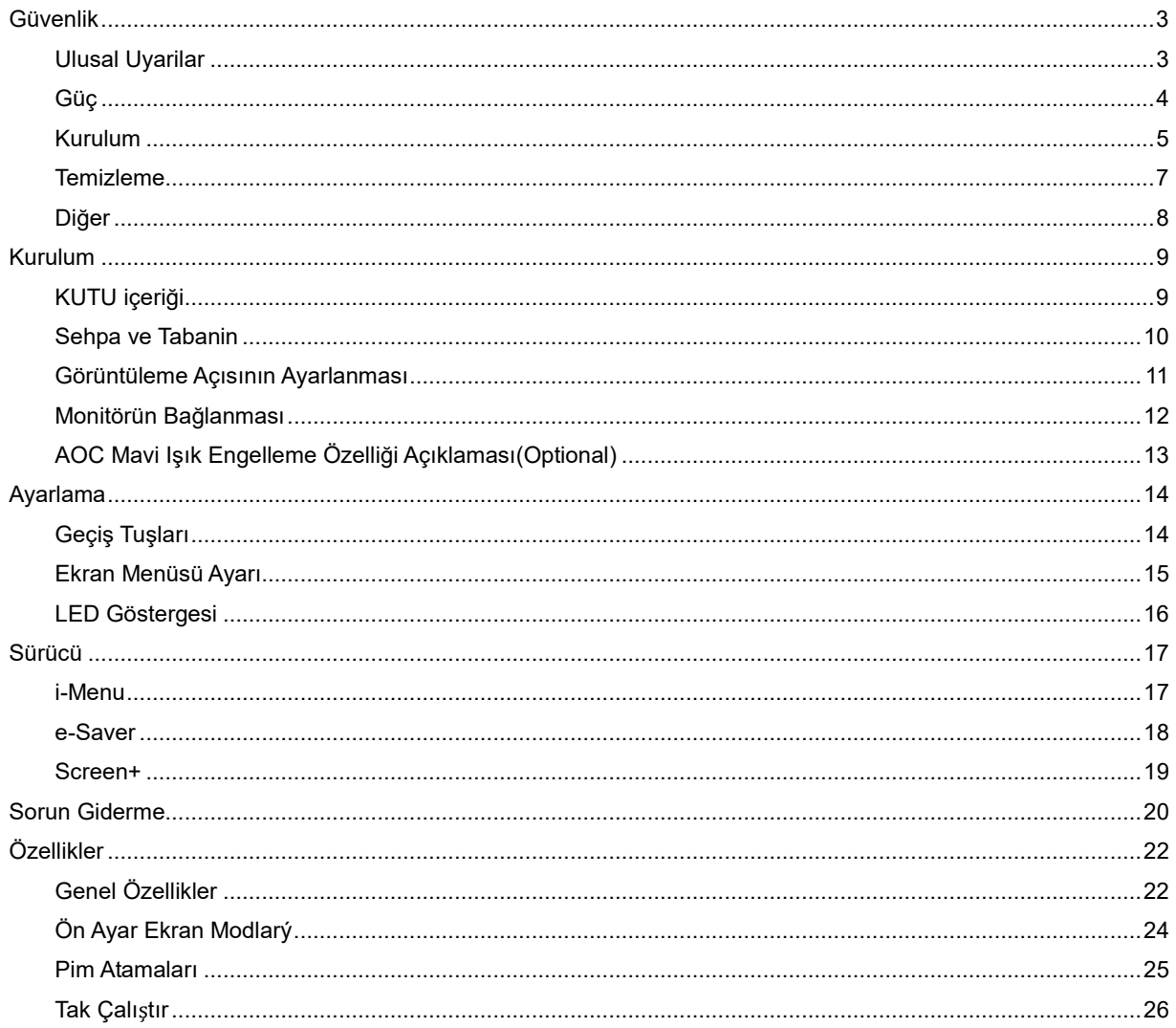

### <span id="page-2-0"></span>**Güvenlik**

#### <span id="page-2-1"></span>**Ulusal Uyarilar**

Aþaðýdaki alt bölümlerde bu belgede kullanýlan görsel uyarýlar açýklanmýþtýr.

#### **Notlar, Ýkazlar ve Uyarýlar**

Bu kýlavuzda metin bloklarý bir simge ile birlikte kullanýlýr ve koyu veya italik harfler kullanýlarak basýlýr. Bu bloklar notlar, ikazlar ve uyarýlardan oluþur ve aþaðýdaki gibi kullanýlýrlar:

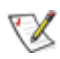

**NOT: Bilgisayar sisteminizi daha iyi kullanmanýza yardýmcý olan önemli bilgileri gösterir.**

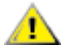

**ÝKAZ: Donanýma gelebilecek potansiyel bir hasarý veya veri kaybýný ve bu sorunlardan nasýl korunabileceðinizi gösterir.**

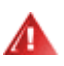

**UYARI: Vücudunuza gelebilecek yaralanmalarý ve bu sorunlardan nasýl korunabileceðinizi gösterir. Bazý uyarýlar alternatif biçimlerde görünebilir ve bir simge ile birlikte gösterilmez. Bu gibi durumlarda, uyarýnýn özel bir þekilde sunulmasý düzenleyici makam tarafýndan þart koþulur.**

#### <span id="page-3-0"></span>**Güç**

Monitör sadece etikette belirtilen güç kaynağında kullanılmalıdır. Evinizde kullandığınız güç türünün ne olduğundan emin değilseniz, bayiniz veya yerel elektrik şirketinize danışın.

Monitörde üç girişli fiş bulunmaktadır ve fiş üçüncü bir (topraklama) pimine sahiptir. Bu fiş, güvenlik özelliği olarak yalnızca topraklanan prize takılabilecektir. Priziniz üçlü fiş girişine uygun değilse, bir elektrisyenin doğru prizi takmasına sağlayın veya cihazı güvenilir şekilde topraklamak için bir adaptör kullanın. Topraklanan fişini güvenlik amacının dışına çıkacak şekilde kullanmayın.

Şimşek çakarken veya uzun süre kullanılmayacaksa fişi prizden çekin. Bu durum monitörü güç dalgalanmaları ile oluşacak hasarlara karşı koruyacaktır.

Güç kayışlarını ve uzatma kablolarını aşırı yüklemeyin. Aşırı yükleme yangın veya elektrik çarpması ile sonuçlanabilir.

Doğru çalışma elde etmeniz için, monitörü sadece 100 - 240V AC, Min..5A ile işaretlenen doğru yapılandırılmış yuvalar bulunan UL listesinde olan bilgisayarlarda kullanın.

**Duvar soketi cihaz yanına kurulacak ve kolaylıkla erişim sağlanabilecektir.** 

AL Sadece UL,CSA tarafından listelenen lisansa sahip olan takılan güç adaptörü (Çıkış 12Vdc 3A) ile kullanılması içindir (sadece güç adaptörü bulunan monitörler içindir).

#### <span id="page-4-0"></span>**Kurulum**

Monitörü dengesiz bir araba, sehpa, üç ayak, dirsek veya masa üstüne yerleştirmeyin. Monitör düşerse, bir kişiyi yaralayabilir ve ürüne ciddi zarar verebilir. Yalnızca üretici firma tarafından önerilen veya bu ürün ile birlikte satılan bir araba, sehpa, üç ayak, dirsek veya masa kullanın. Ürünü kurarken üreticinin talimatlarını izleyin ve üreticinin önerdiği montaj aksesuarlarını kullanın. Ürün ve araba dikkatle taşınmalıdır.

Æ Bir nesneyi asla monitör kabinindeki bir yuvaya sokmayın. Yangın veya elektrik çarpmasına sebep olarak devre parçalarına hasar verebilir. Monitöre asla sıvı sıçratmayın.

**ÜL**Ürünün ön tarafını yere koymayın.

**AB** Bir monitörü bir duvara veya sehpaya monte ederseniz, üretici firma tarafından onaylanan bir montaj kiti kullanın ve kit talimatlarını yerine getirin.

Monitörün çevresinde, aşağıda gösterildiği gibi bir miktar alan bırakın. Aksi takdirde hava dolaşımı yetersiz olabilir ve aşırı ısınmaya neden olabilir; bu da monitörün yanmasına veya hasar görmesine yol açabilir.

Örneğin panelin çerçeveden soyulması gibi olası hasarları önlemek için, monitörün aşağı doğru -5 dereceden fazla eğilmediğinden emin olun. Maksimum -5 derece aşağı eğim açısı aşılırsa, monitör hasarı garanti kapsamında olmayacaktır.

Monitör duvara veya sehpaya kurulduğunda, monitörün çevresinde önerilen havalandırma boşlukları için aşağıya bakın:

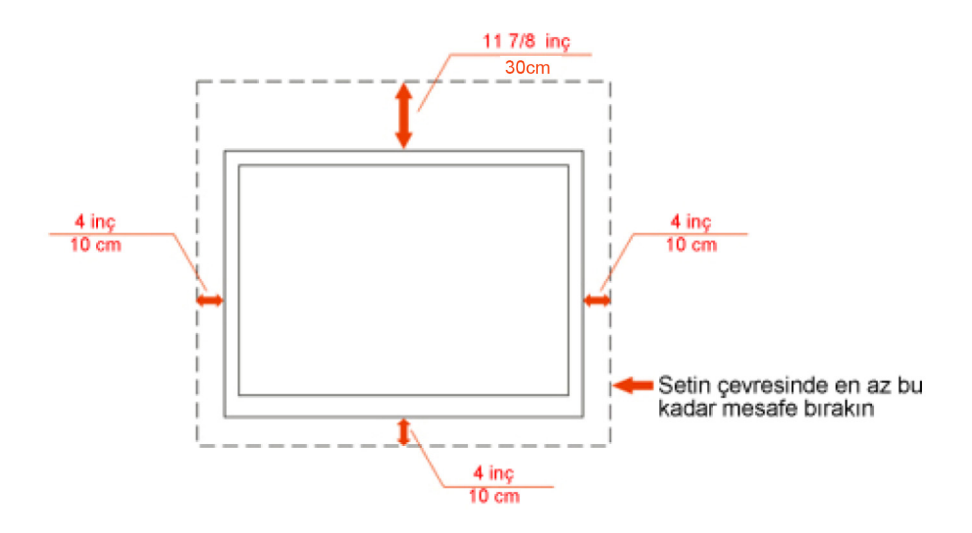

#### Duvara monte edilmis hali

### Ayakla birlikte kurulmuş hali

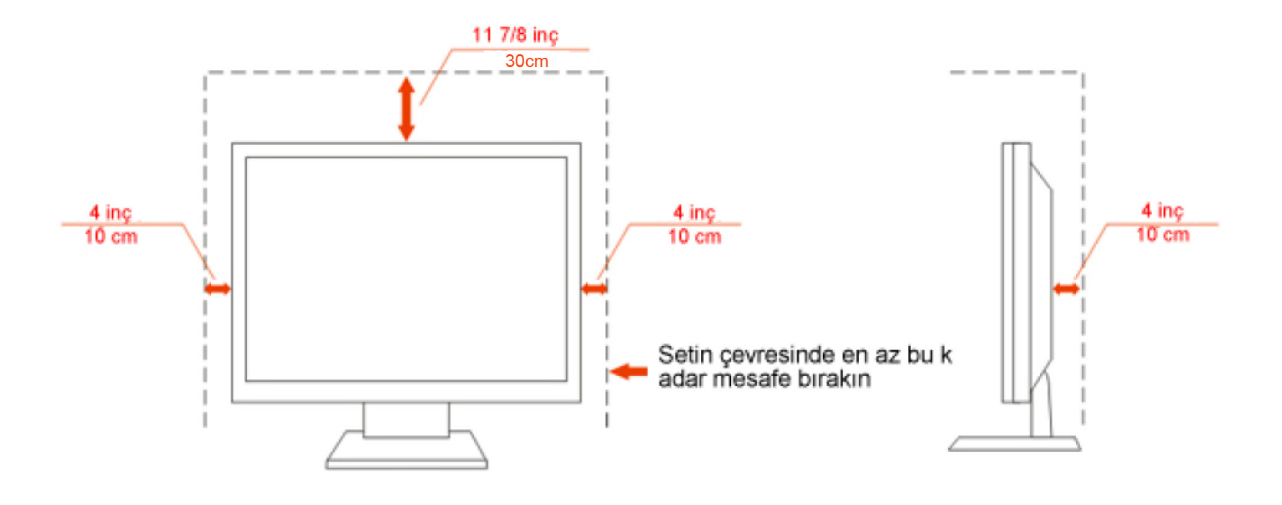

#### <span id="page-6-0"></span>**Temizleme**

Kabini, verilen bezi kullanarak düzenli biçimde temizleyin. Lekeleri silmek için, ürün kabinini dağlayacak olan güçlü deterjanlar yerine yumuşak deterjan kullanabilirsiniz.

Temizlerken, ürüne deterjan sızmadığından emin olun. Temizlik bezi çok sert olmamalıdır; çünkü ekran yüzeyini çizebilir.

Ürünü temizlemeden önce lütfen güç kablosunu çıkarın.

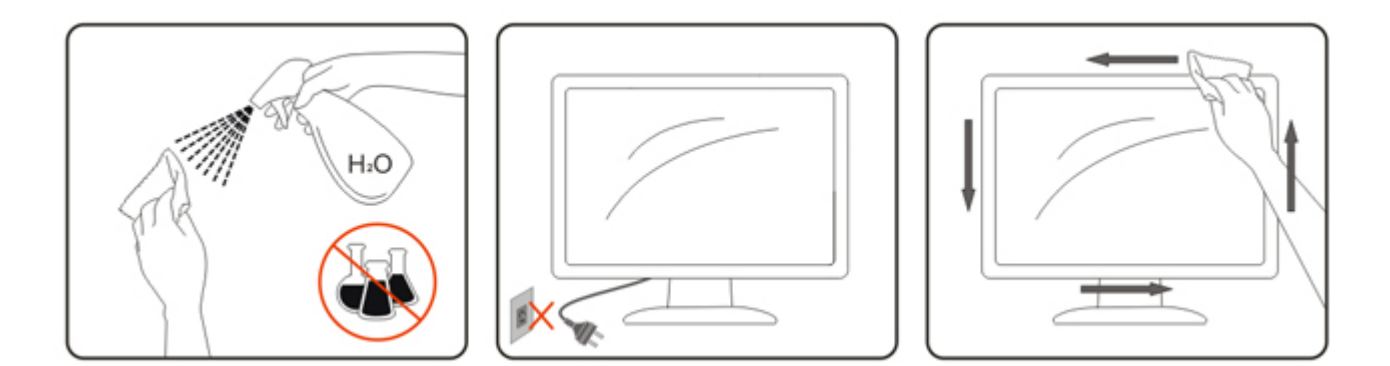

#### <span id="page-7-0"></span>**Diğer**

 $\bigwedge$ Ürün tuhaf bir koku, ses veya duman çıkarıyorsa, güç kablosunu HEMEN çıkarın ve bir Servis Merkeziyle bağlantı kurun.

Havalandırma deliklerinin masa veya perde tarafından kapanmadığından emin olun.

ALCD monitörü çalışma sırasında aşırı titreşim veya yüksek darbe durumlarına maruz bırakmayın.

Calışma veya nakletme sırasında monitöre vurmayın veya monitörü düşürmeyin.

# <span id="page-8-0"></span>**Kurulum**

#### <span id="page-8-1"></span>**KUTU içeriği**

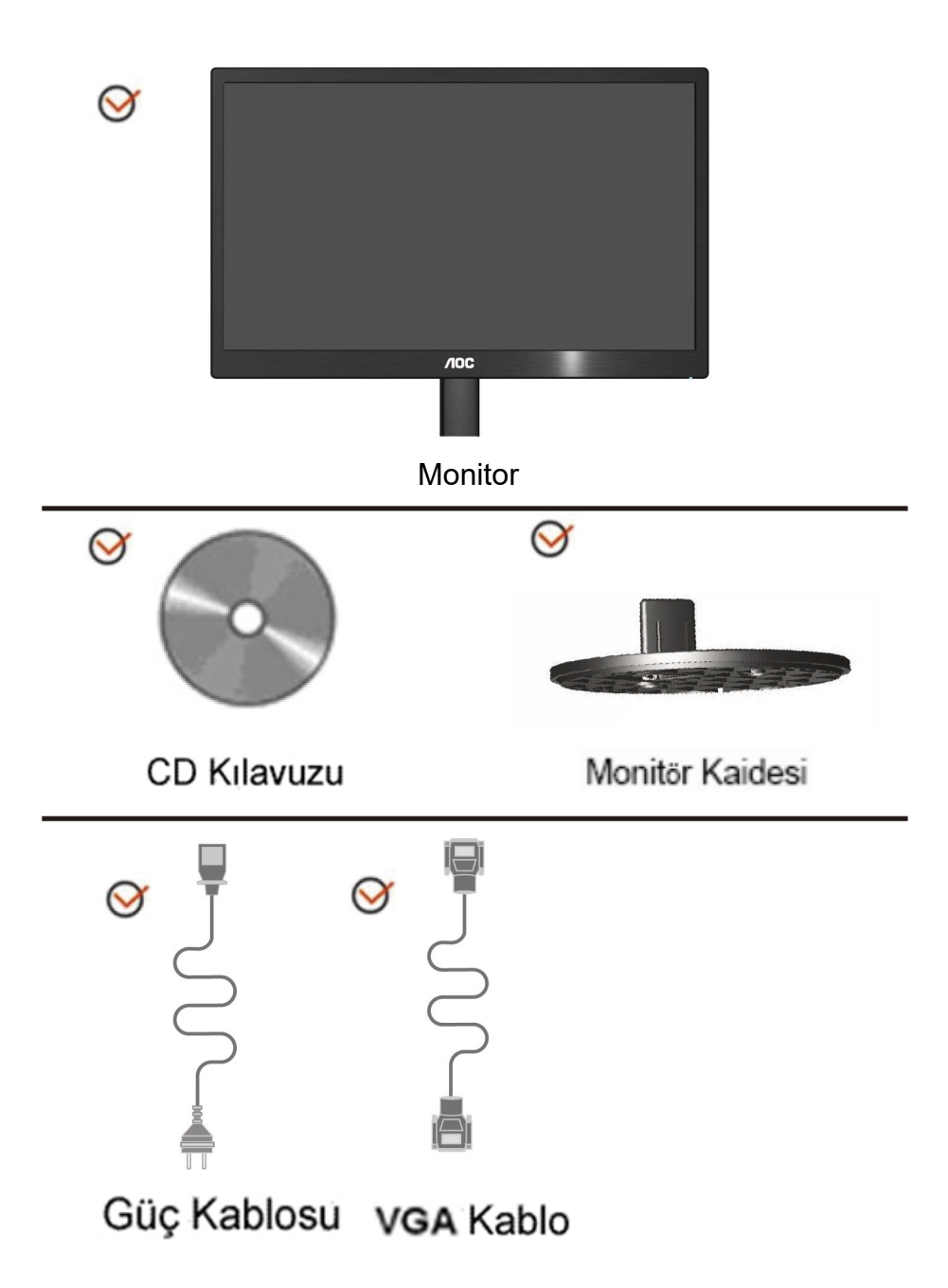

#### <span id="page-9-0"></span>**Sehpa ve Tabanin**

Lütfen tabanı aşağıdaki adımları yerine getirerek Tabanin ve sökün. Kur:

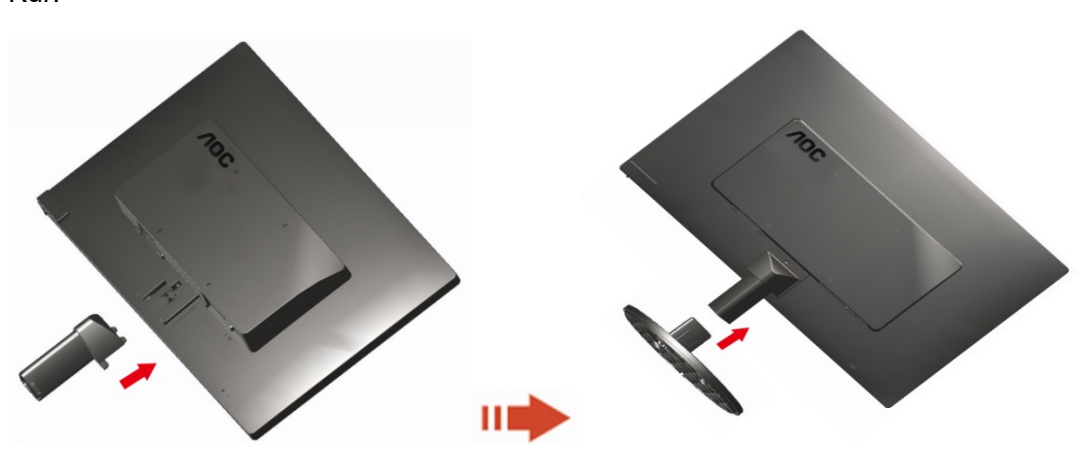

Kaldir:

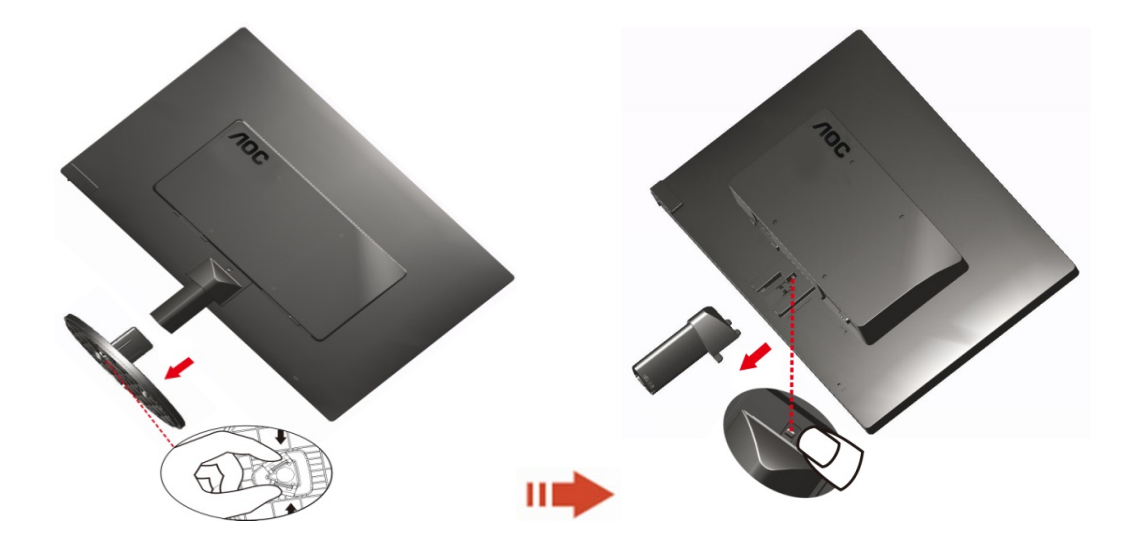

#### <span id="page-10-0"></span>**Görüntüleme Açısının Ayarlanması**

Optimum görüntü elde etmek için, monitöre ön taraftan bakarak, monitör açısını kendi isteğinize göre ayarlamanız önerilir.

Sehpayı tutun, böylece monitörün açısını değiştirdiğinizde monitör düşmez.

Monitörün açısını -3° ile 10 °(E970SWN/E970SWNL/E970SWN5) or

-5°ile 15 °(E2270SWN/E2270SWN6/E2270SWN5) arasında ayarlayabilirsiniz.

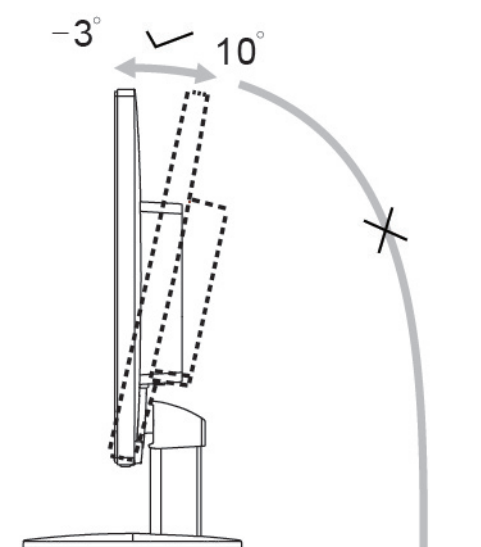

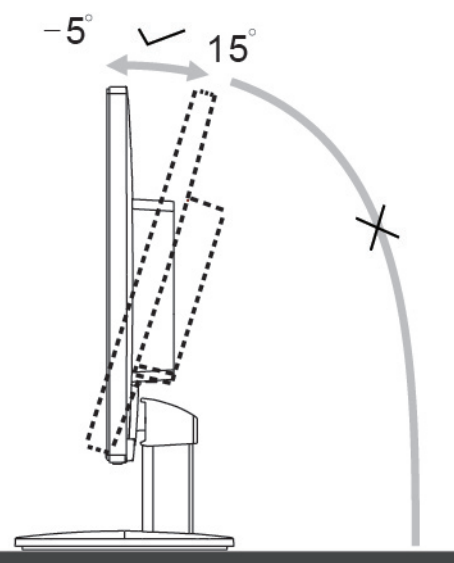

E970Sww/E970Sww/E970SWN5

E2270Sww/E2270SWN6/E2270SWN5

#### **X**NOT:

Açıyı değiştirdiğinizde LCD ekranına dokunmayın. Zarar verebilir veya LCD ekranını kırabilir.

#### **Uyarı:**

- 1. Panel soyulması gibi olası ekran hasarlarını önlemek için, monitörün -5 dereceden fazla aşağı eğilmemesini sağlayın.
- 2. Monitörün açısını ayarlarken ekrana basmayın. Yalnızca çerçeveyi tutun.

#### <span id="page-11-0"></span>**Monitörün Bağlanması**

Monitörün ve Bilgisayarın Arkasındaki Kablo Bağlantıları:

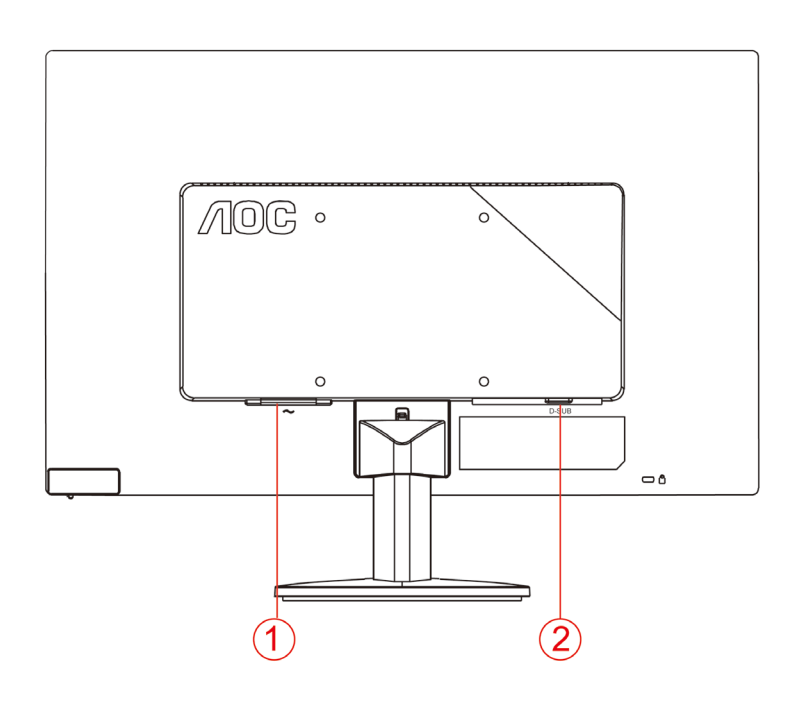

#### 1. Güç

2 Analog (DB-15 VGA kablo)

Ekipmanı korumak için, bağlanmadan önce her zaman PC ve LCD monitörü kapatın.

1 Güç kablosunu monitörün arkasındaki AC portuna takın.

2 15 pimli D- Alt kablosunun bir ucunu monitörün arkasına takın ve diğer ucunu ise bilgisayarın D-Alt portuna takın.

3 Monitörünüzü ve bilgisayarınızı açın.

Bilgisayarınızda bir görüntü belirir, kurulum tamamlanır. Bir görüntü göstermezse, lütfen Sorun Giderme bölümüne bakın.

#### <span id="page-12-0"></span>**AOC Mavi Işık Engelleme Özelliği Açıklaması(Optional)**

Çalışmalar, tıpkı morötesi ışınlarının gözlerde hasara neden olabildiği gibi, LED ekranlardan çıkan mavi ışık ışınlarının da gözün farklı kısımlarında hasara neden olabildiğini ve zaman içinde görme becerisini etkileyebildiğini göstermiştir. AOC Mavi Işık Engelleme özelliği, ekranın rengini ya da görüntüsünü etkilemeden zararlı mavi ışık dalgalarını azaltmak için bir akıllı teknoloji kullanır.

## <span id="page-13-0"></span>**Ayarlama**

### <span id="page-13-1"></span>**Geçiş Tuşları**

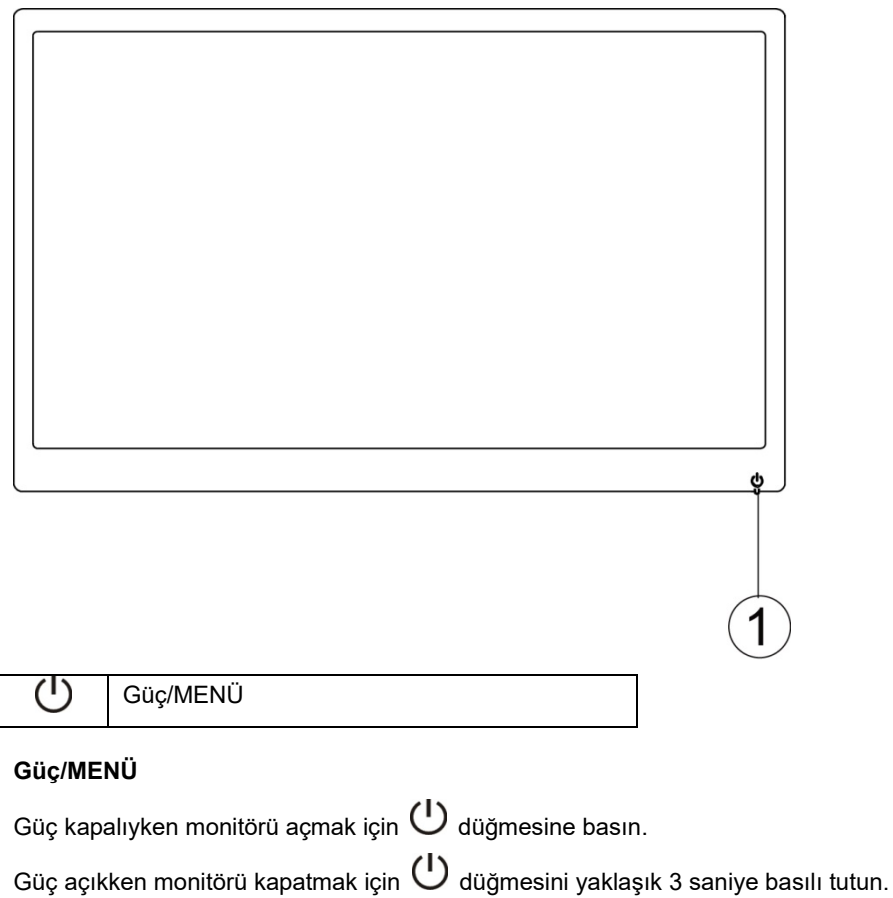

#### <span id="page-14-0"></span>**Ekran Menüsü Ayarı**

**Kontrol tuşları konusunda temel ve basit talimat.**

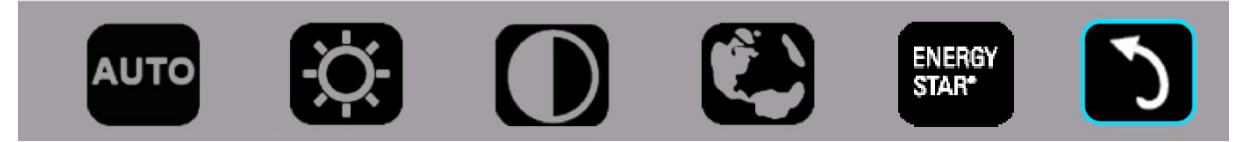

1). Ekran menüsü penceresini etkinleştirmek için alt tuşa  $\mathbb U$  basın.

2). Alt tuşa  $\circ$  art arda hızlı biçimde basarak işlevlerden herhangi birini seçebilirsiniz. Siz tuşa bastıkça, mavi kutu sağa doğru ilerleyecektir. Mavi kutu seçmek istediğiniz seçeneği vurguladığında (<sup>)</sup> tuşunu bırakabilirsiniz. Seçimin, her zaman bir yönde ilerleyen ve ardından menünün başına dönen tek yönlü döngü olduğuna dikkat edin. Mavi kutu seçilen işlevde yaklaşık 3 saniye kalacak ve işlev simgesi, ekran menüsünün 1. katmanında görünen seçeneği onaylayıp etkinleştirmek için üç kez yanıp sönecektir.

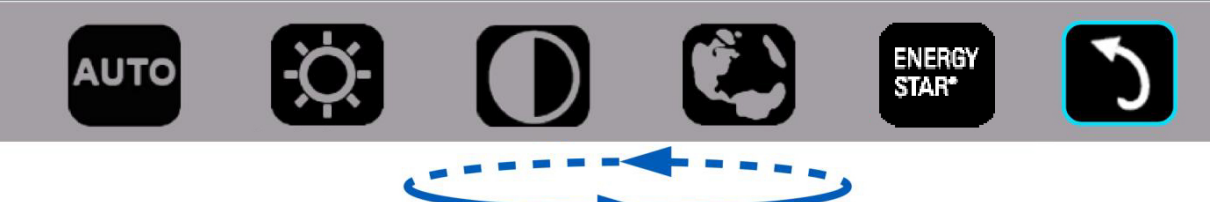

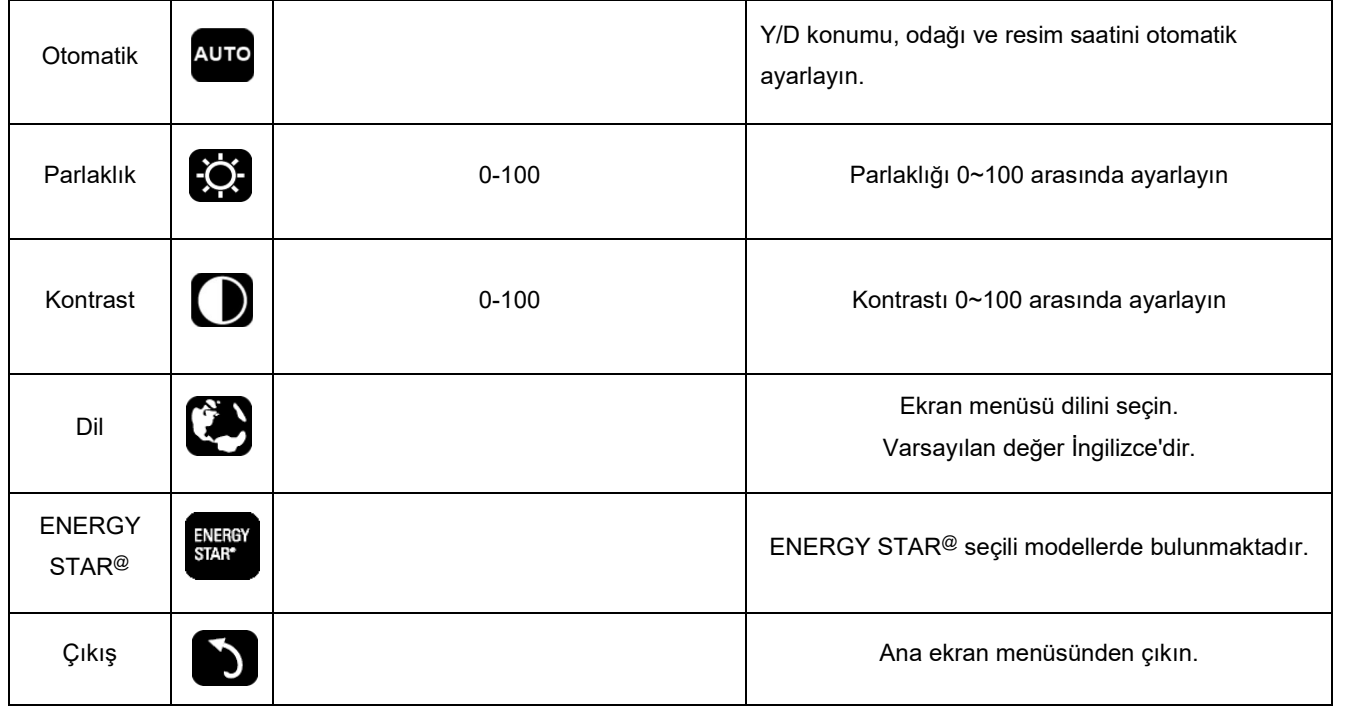

- 1. Yaklaşık 3 saniye hiçbir işlem olmadığında ana menü kaybolacaktır.
- 2. Yaklaşık 3 saniye hiçbir işlem olmadığında alt menü kaybolacaktır.
- 3. Ekran menüsüne girmeden önce, alt tuş 3 saniyeden uzun süre basılı tutulduğunda monitörün gücü kapatılacaktır.

#### <span id="page-15-0"></span>**LED Göstergesi**

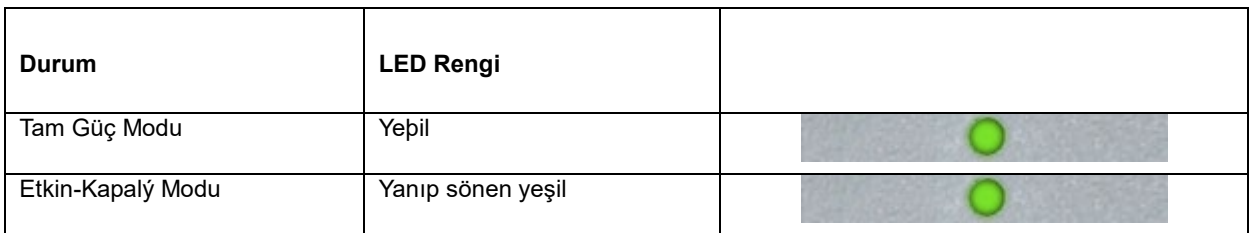

### <span id="page-16-0"></span>**Sürücü**

#### <span id="page-16-1"></span>**i-Menu**

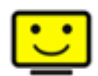

AOC'nin "i-Menu" yazılımını kullanmaya hoş geldiniz. i-Menu, monitörün üzerindeki tuşlardansa (OSD) menü tuşları kullanarak görüntü ayarlarını ayarlamanızı kolaylaştırır. Yazılımı kurmak için lütfen buraya tıklayın. Kurulumu tamamlamak için, lütfen kurulum rehberini takip edin.

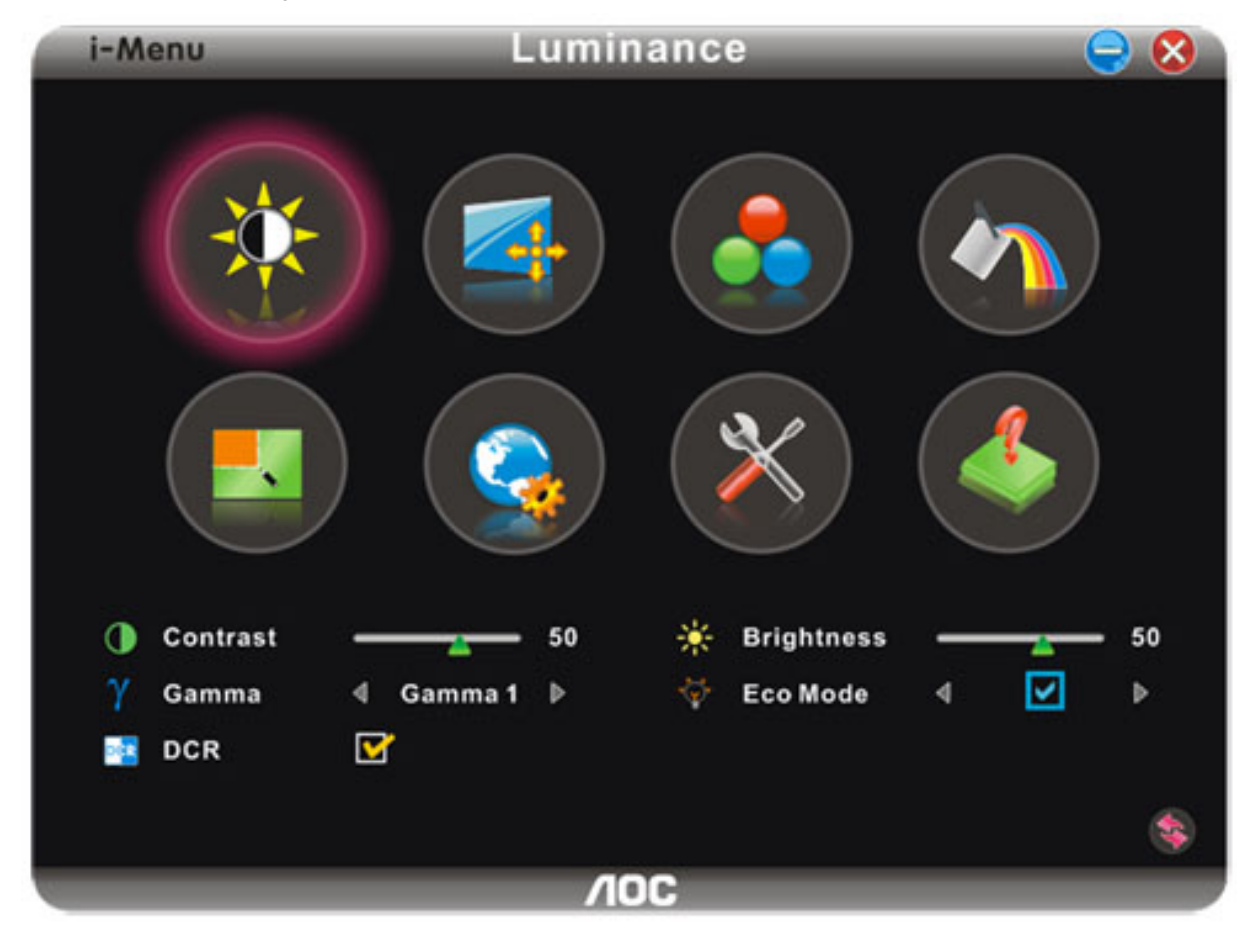

#### <span id="page-17-0"></span>**e-Saver**

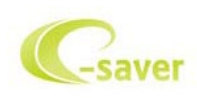

AOC e-Saver monitör güç yönetimi yazılımına hoş geldiniz! AOC e-Saver'da monitörleriniz için monitörünüzün bilgisayar birimi herhangi durumdayken (Açık, Kapalı, Uyku veya Ekran Koruyucusu) zamanında kapanmasını sağlayan Akıllı Kapatma işlevleri bulunmaktadır ve asıl kapanma süresi tercihlerinize bağlı olarak değişir (aşağıdaki örneğe bakınız). e-Saver yazılımını yüklemeye başlamak için lütfen "driver/e-Saver/setup.exe" dosyasına tıklayın ve yazılımı yüklemeyi tamamlamak için yükleme sihirbazını izleyin.

Dört bilgisayar durumunun her birinde, açılır menüden monitörünüzün otomatik olarak kapanacağı süreyi (dakika cinsinden) seçebilirsiniz. Üstteki örnekte şunlar gösterilmektedir:

- 1) Bilgisayar açıldığında monitör kesinlikle kapanmaz.
- 2) Monitör, bilgisayar kapandıktan 5 dakika sonra otomatik olarak kapanır.
- 3) Bilgisayar uyku/bekleme moduna geçtikten 10 dakika sonra otomatik olarak kapanır.
- 4) Monitör, ekran koruyucu göründükten 20 dakika sonra otomatik olarak kapanır.

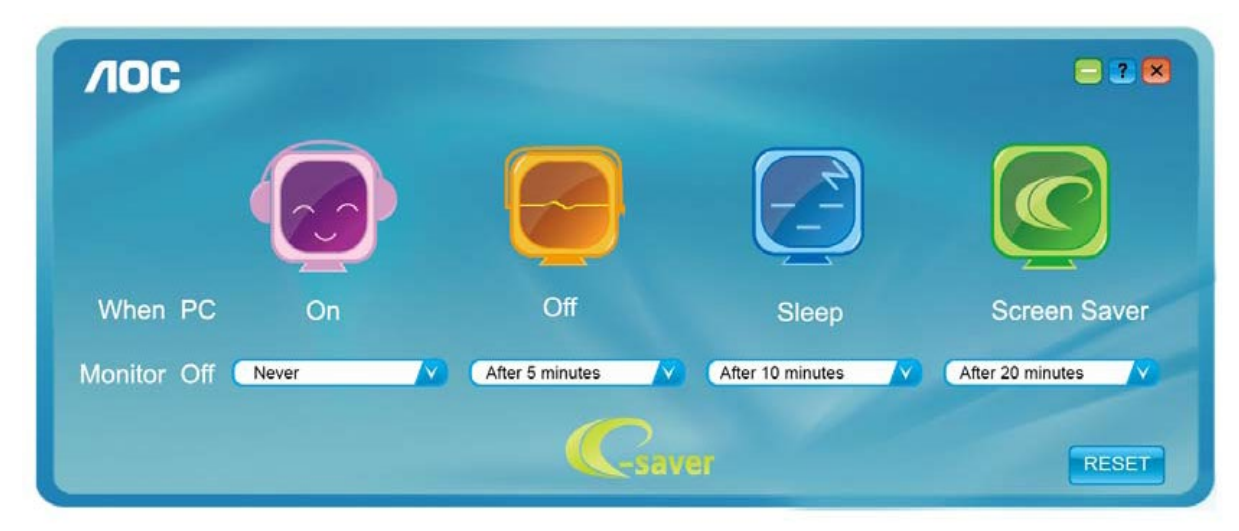

e-Saver'ı aşağıdaki gibi varsayılan ayarlarına ayarlamak için "RESET"e (SIFIRLA) tıklayabilirsiniz..

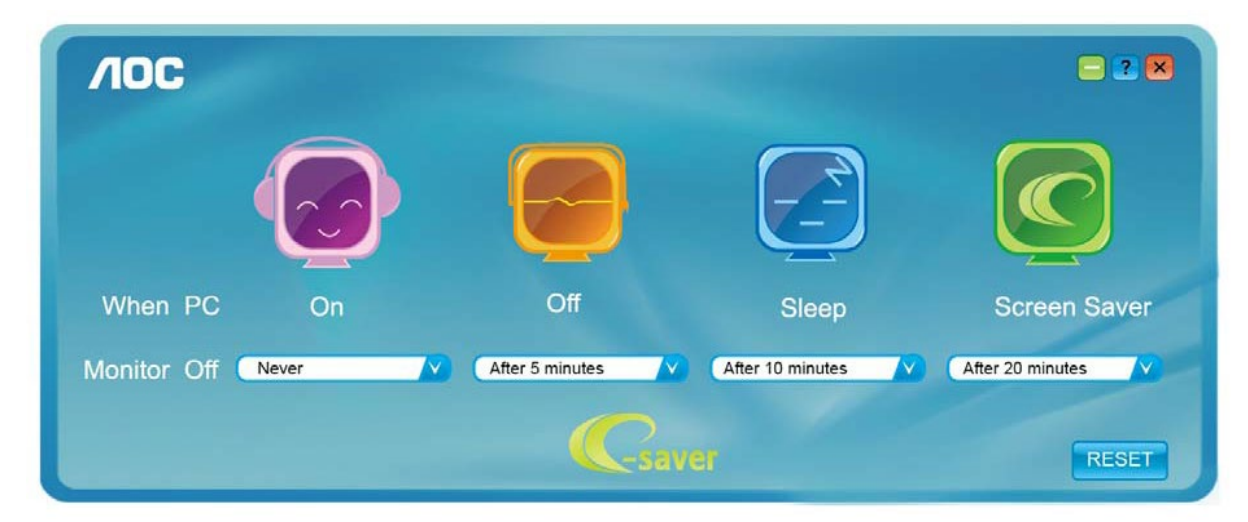

#### <span id="page-18-0"></span>**Screen+**

![](_page_18_Picture_1.jpeg)

AOC'nin "Screen+" yazılımını kullanmaya hoş geldiniz. Screen+ yazılımı, bir masaüstü ekran bölme aracıdır. Ekranı farklı panolara böler; her pano farklı bir pencere görüntüler. Pencereye erişmek istediğinizde onu karşılık gelen bir panoya sürüklemeniz yeterlidir. İşinizi kolaylaştırmak için birden fazla monitörde görüntülemeyi destekler. Kurmak için lütfen yükleme yazılımındaki adımları izleyin.

![](_page_18_Picture_3.jpeg)

### <span id="page-19-0"></span>**Sorun Giderme**

![](_page_19_Picture_123.jpeg)

![](_page_20_Picture_97.jpeg)

# <span id="page-21-0"></span>**Özellikler**

### <span id="page-21-1"></span>**Genel Özellikler**

![](_page_21_Picture_232.jpeg)

![](_page_22_Picture_0.jpeg)

E970SWN

![](_page_22_Picture_241.jpeg)

![](_page_23_Picture_0.jpeg)

E2270SWN

### <span id="page-23-0"></span>**Ön Ayar Ekran Modlarý**

![](_page_23_Picture_441.jpeg)

#### <span id="page-24-0"></span>**Pim Atamaları**

![](_page_24_Picture_95.jpeg)

![](_page_24_Picture_96.jpeg)

#### <span id="page-25-0"></span>**Tak Çalıştır**

#### **Tak- Çalýþtýr DDC2B Özelliði**

Bu monitörde VESA DDC STANDARDINA göre VESA DDC2B kapasitesi bulunmaktadýr. Bu, monitörün ana sistemin kimliðini belirlemesin olanak saðlamakta ve kullanýlan DDC düzeyine baðlý olarak, ekran kapasiteleri hakkýnda ileve bilgi ile iletiþim kurmaktadýr.

DDC2B, I2C protokolüne baðlý olarak iki yönlü veri kanalý sunmaktadýr. Ana sistem DDC2B kanalý üzerinden EDID bilgisi talep edebilir.